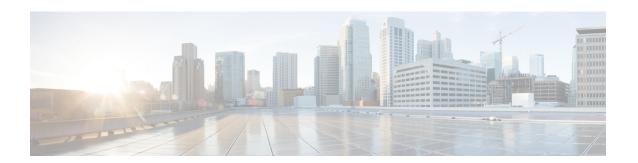

## **Unified CVP Migration**

• Migrate Unified CVP to Windows Server 2019, on page 1

## **Migrate Unified CVP to Windows Server 2019**

The following table lists the migration paths to replace the existing Unified CVP version with the MR on Windows Server 2019.

Table 1: Unified CVP Migration Path on Windows Server 2019

| Migration Path from<br>Older Release to New<br>Release | Platform Change | Conversion P                       | rocess        | Description                  |
|--------------------------------------------------------|-----------------|------------------------------------|---------------|------------------------------|
| Unified CVP<br>12.5(1) to 12.6(2)                      | Yes             | 2019. Then u Unified CVP MR.  Note | indows Server | Platform change is required. |

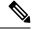

Note

The steps to be followed for installing Windows Server 2019 are the same as the steps for installing Windows Server 2016.

For migration to Windows Server 2019, refer to the *Unified CVP Migration* chapter in the *Installation and Upgrade Guide for Cisco Unified Customer Voice Portal, Release 12.5(1)* at https://www.cisco.com/c/en/us/support/customer-collaboration/unified-customer-voice-portal/products-installation-guides-list.html.

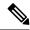

Note

- If the installer gives a Windows Server warning regarding the configured guest OS on the virtual machine, ignore it.
- It is recommended to use the OVA file CVP\_12.6\_Windows\_vmv13\_v8.0.ova. available at https://software.cisco.com/download/home/270563413/type/280840592/release/12.6(1).

.

For installing Unified CVP 12.5 on Windows Server 2019, refer to the *Unified CVP Installation* section in the *Installation and Upgrade Guide for Cisco Unified Customer Voice Portal, Release 12.5(1)* at <a href="https://www.cisco.com/c/en/us/support/customer-collaboration/unified-customer-voice-portal/products-installation-guides-list.html">https://www.cisco.com/c/en/us/support/customer-collaboration/unified-customer-voice-portal/products-installation-guides-list.html</a>.